■ メール設定 Windows10 メールアプリ ※本メールアプリの受信トレイで削除したメールはメールサーバー上からも削除されますのでご注意ください

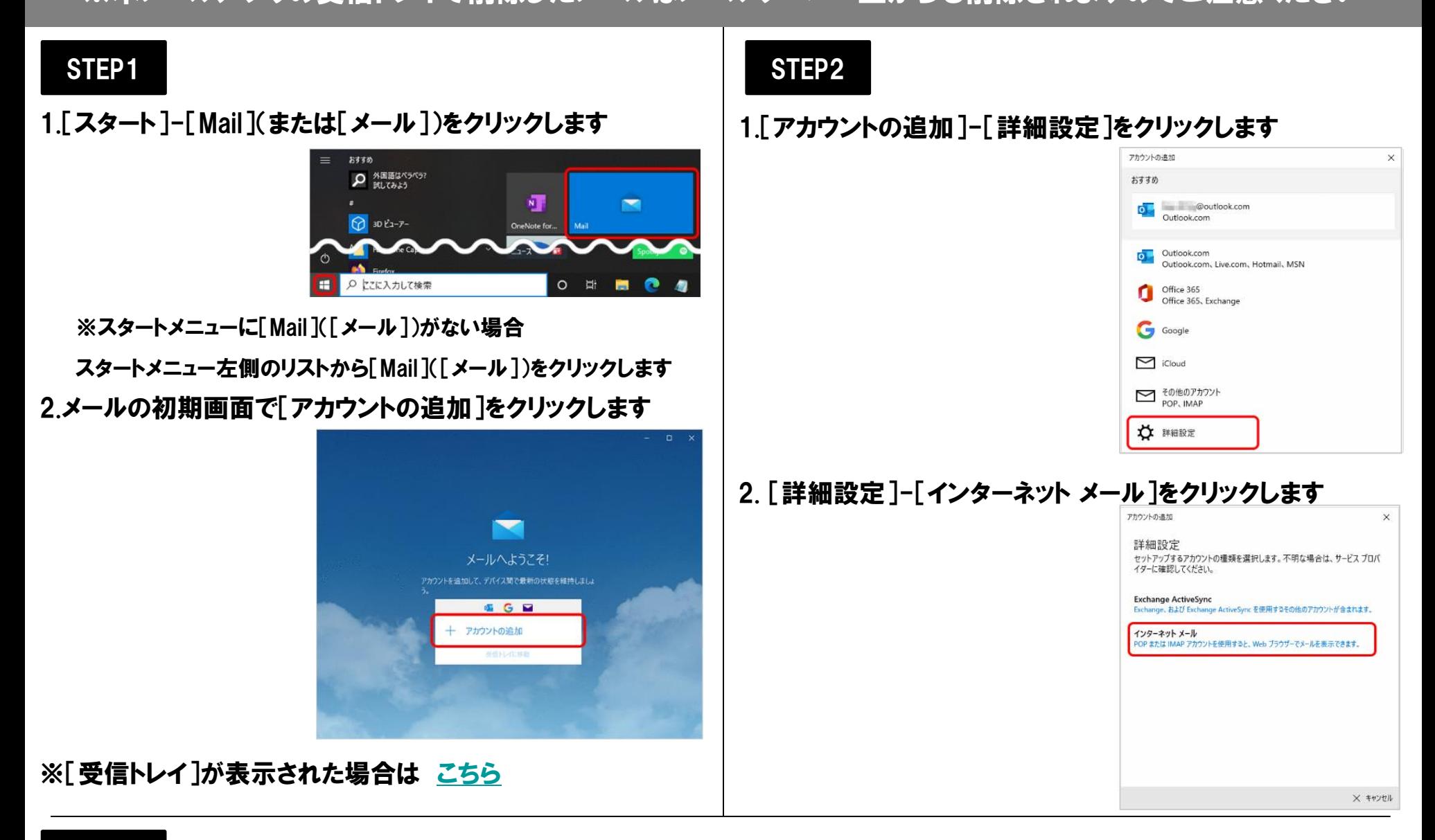

STEP3

1.[インターネット メール アカウント]画面で以下の表を参照して各項目を設定し、[サインイン]をクリックします

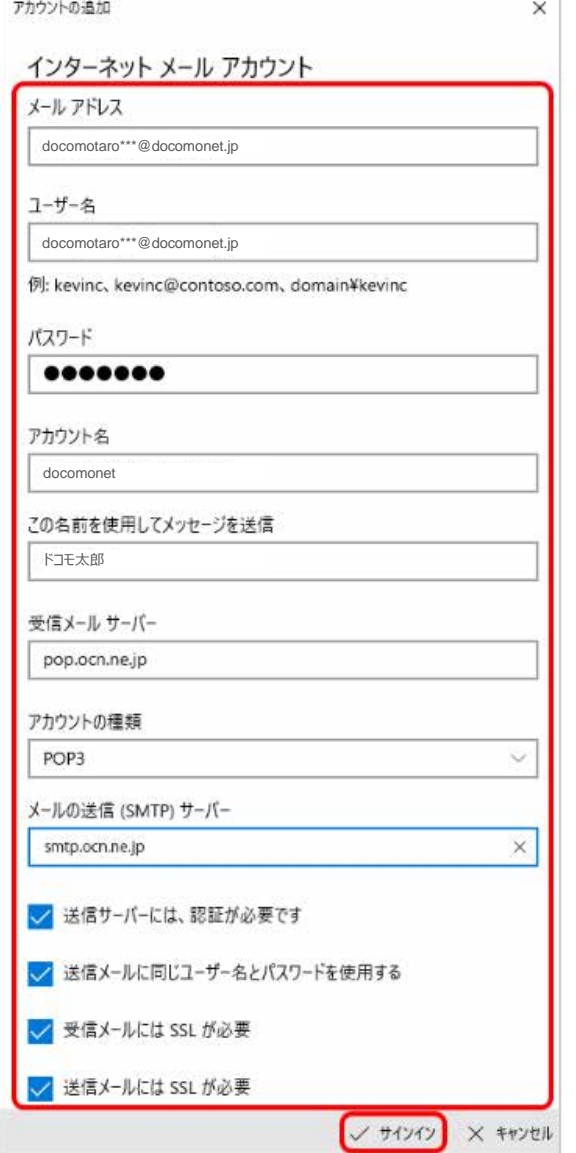

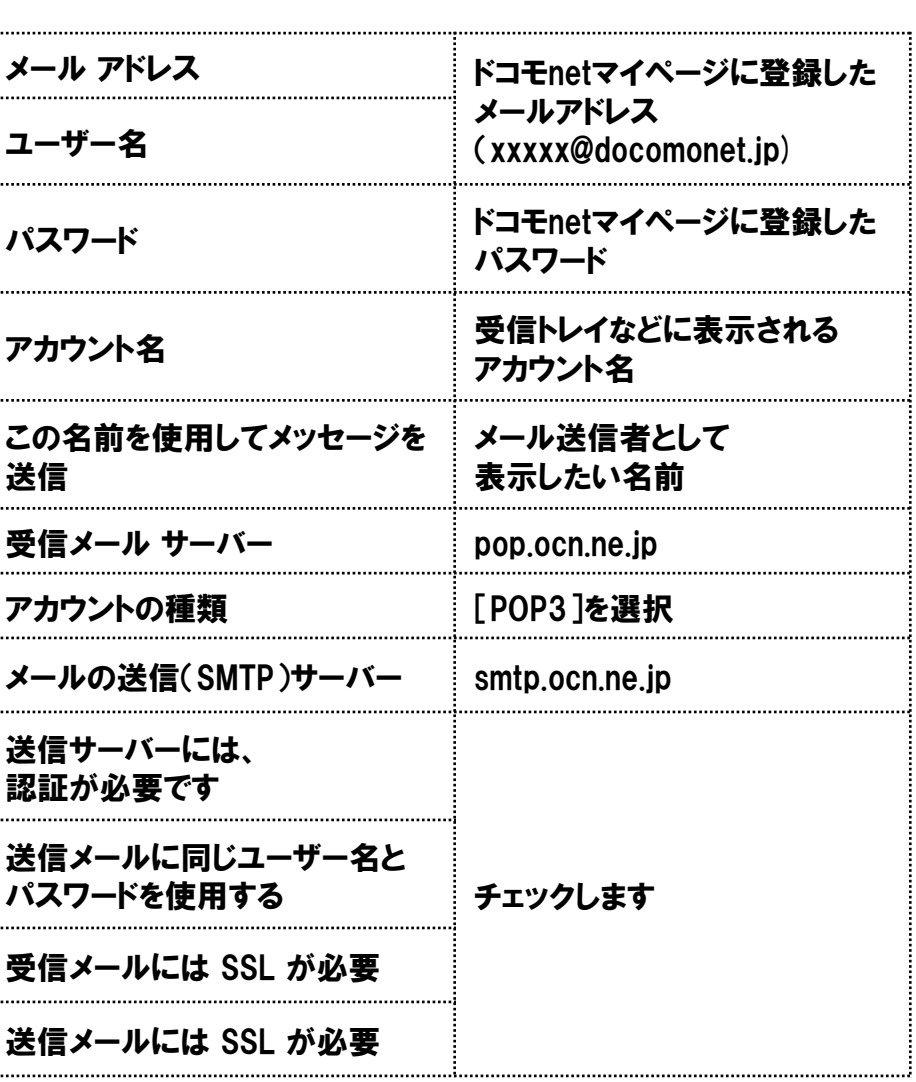

■ メール設定 Windows10 メールアプリ ※本メールアプリの受信トレイで削除したメールはメールサーバー上からも削除されますのでご注意ください

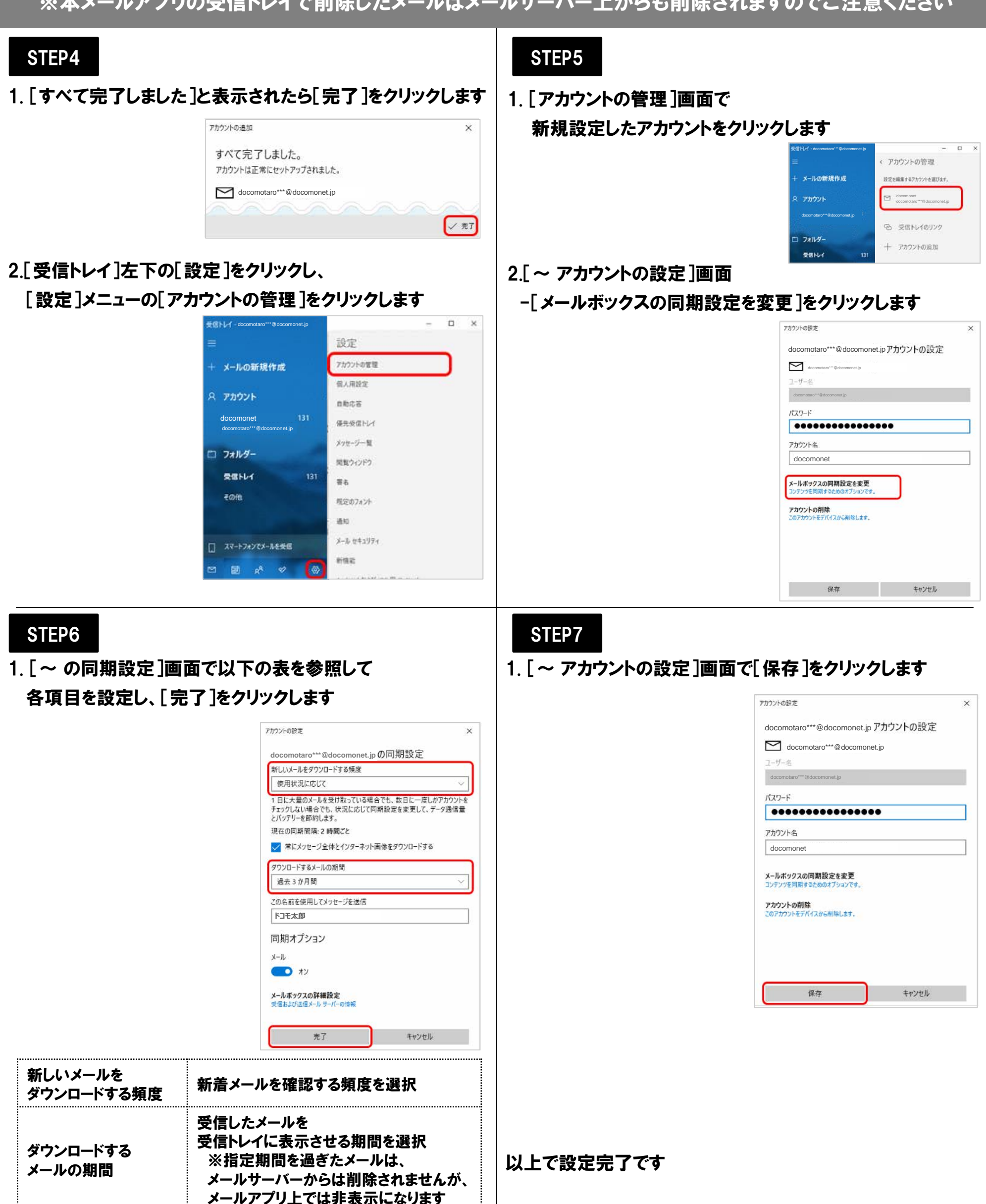

<span id="page-2-0"></span>■ メール設定 Windows10 メールアプリ

※本メールアプリの受信トレイで削除したメールはメールサーバー上からも削除されますのでご注意ください

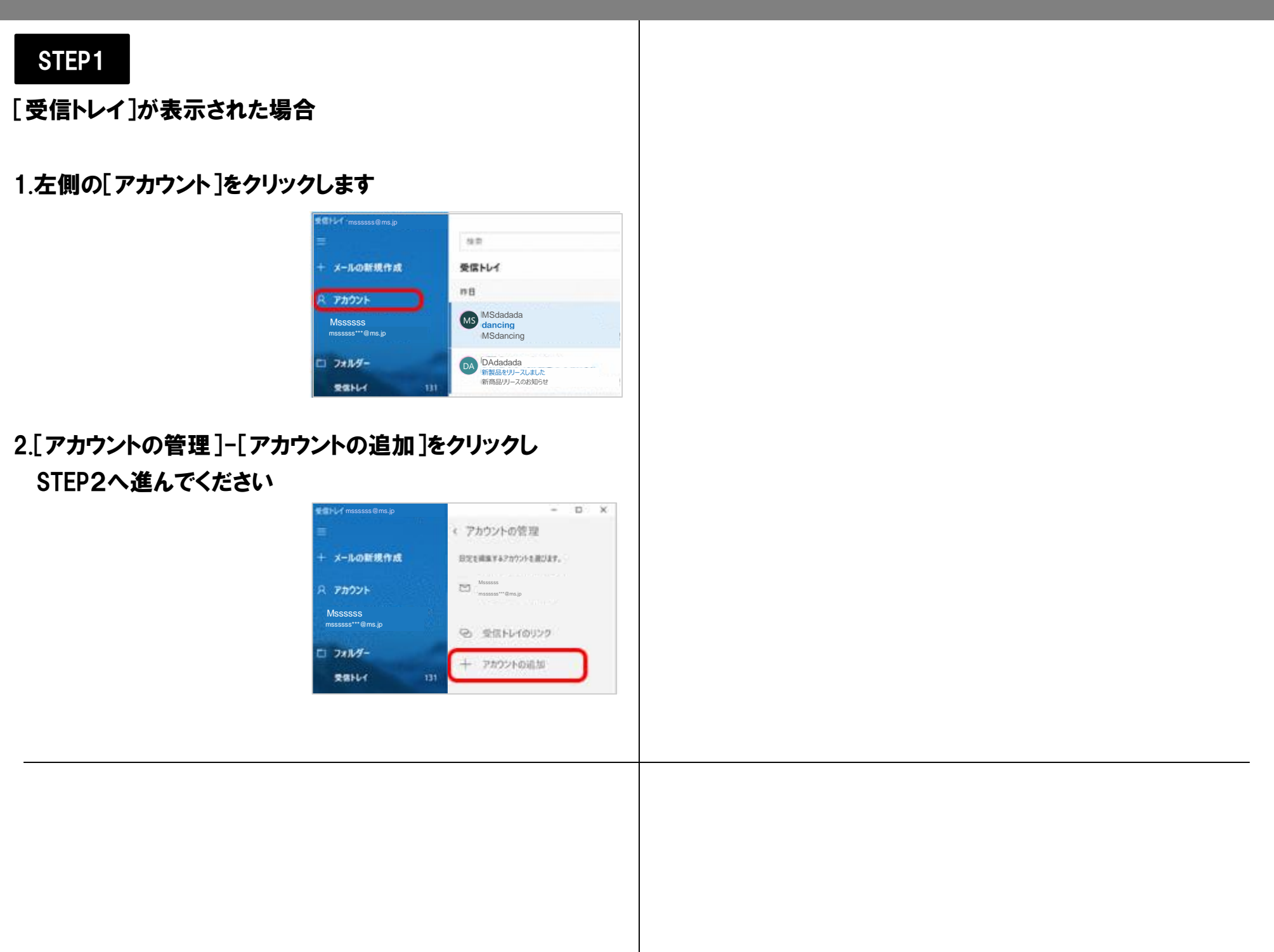